# **Créer une question conditionnelle**

## **Produits concernés**

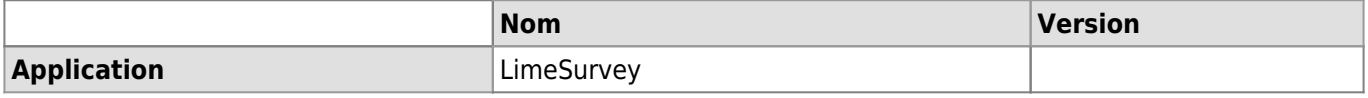

### **Description**

Méthodologie pour créer des questions conditionnelles dans un questionnaire LimeSurvey.

Une question conditionnelle est une question dont l'affichage dépend de la ou des réponses aux questions précédentes. Il est possible de définir plusieurs conditions pour une même question.

## **Solution**

- 1. Ouvrir le questionnaire concerné à partir de LimeSurvey.
- 2. Créer les différentes questions à partir du "Menu de questionnaire", en cliquant sur **listes des questions** puis **Ajouter une nouvelle question**.

#### Menu de questionnaire

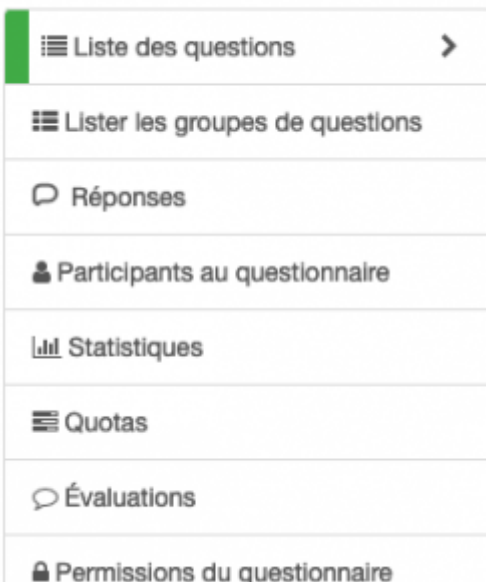

3. Une fois toutes les questions saisies, sélectionner la question sur laquelle ajouter la condition (pour l'identifier, posez-vous la question: "Cette question doit s'afficher si à la réponse précédente….") et cliquer sur le bouton **Résumé de la question** qui est à sa droite.

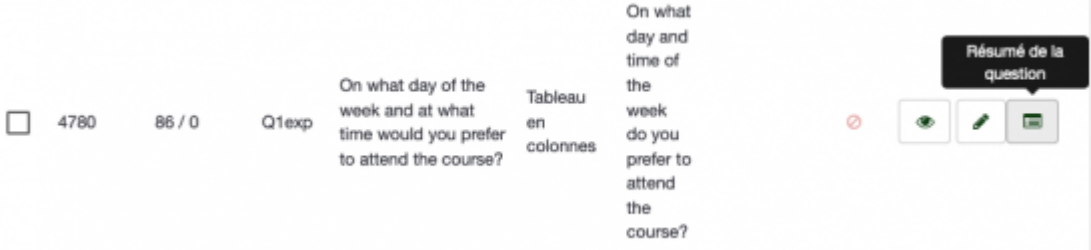

4. Dans les options de la question, cliquer sur **Fixer les conditions**.

 $\Lambda$  Fixer les conditions

- 5. Dans la nouvelle fenêtre, définir la condition à l'aide des champs:
	- 1. Opérateur de comparaison
	- 2. Question précédente : sélectionner la/les question/s précédentes qui définissent si la question en cours doit être affichée ou non
	- 3. Réponse : sélectionner la/les réponses à la question précédente pour lesquelles la question en cours doit s'afficher.

#### *Programme informatique de la FBM*

Créer une question conditionnelle

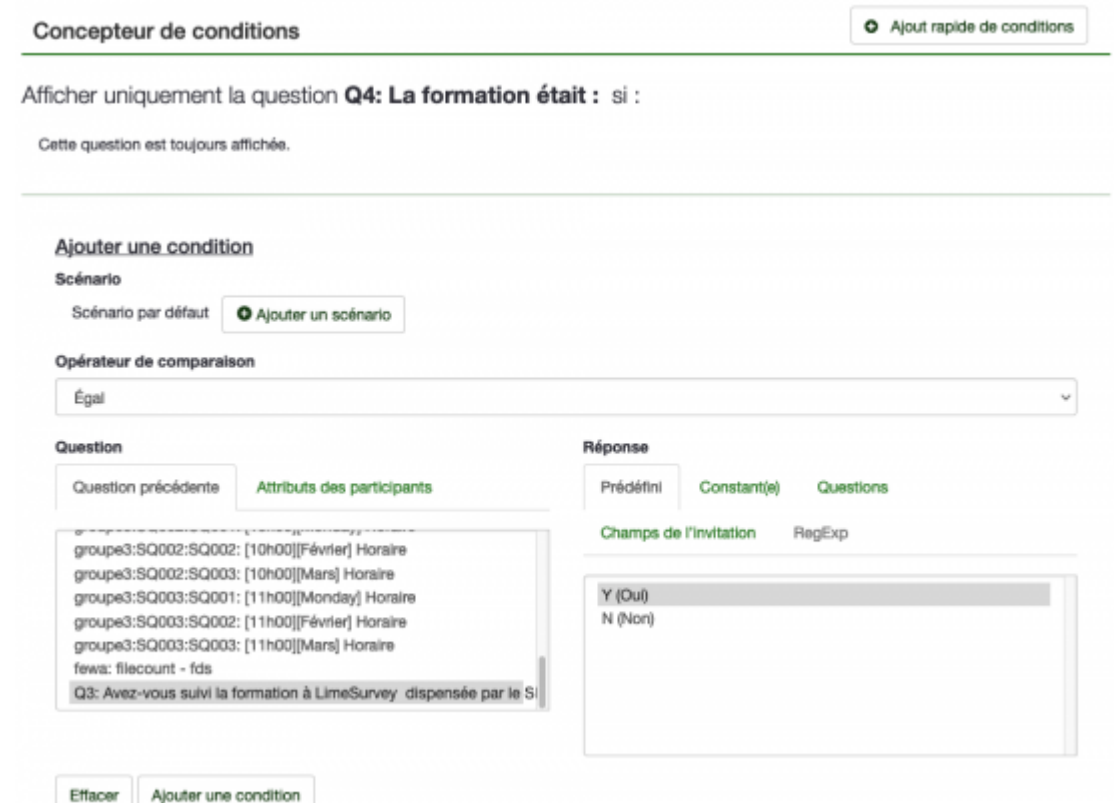

- o Ici l'exemple est: la question en cours s'affiche si à la question "Q3: Avez-vous suivi la formation à LimeSurvey?" les participants ont répondu "Y (oui)".
- 6. Enregistrer en cliquant sur **Ajouter une condition**.

[limesurvey](https://wwwfbm.unil.ch/wiki/si/tag:limesurvey?do=showtag&tag=limesurvey), [appfbm](https://wwwfbm.unil.ch/wiki/si/tag:appfbm?do=showtag&tag=appfbm)